# Worksheet for the Cubeling app

#### Task 1. Build using the 3D view!

- □ a slalom
- □ a row
- □ a tower
- □ your favorite animal

#### Task 2. Build using the building plan!

- $\hfill\square$  a thick tower
- □ a pyramid
- $\Box$  a fish
- $\square$  a house

#### Task 3. Turn off the 3D view and the building plan! Continue building!

- □ a wall
- □ a tower
- □ the first letter of your name
- $\hfill\square$  the largest possible "X"

#### Task 4. Answer the following questions about the code view! Explore the app!

- □ What buttons are there and what happens when you click on them?
- □ What is the meaning of the gray arrow at the left edge of the code view?
- $\Box$  What do the colored squares represent in the code view?
- $\Box$  For what can you use the arrows that appear when you click on one of the squares?
- □ What happens when you build a cube outside of the grid? How do you even do that?
- □ What happens when you want to remove a non-existent cube?
- □ What happens when you build a cube "wrongly", i.e. not specifying a green or blue number?
- $\hfill\square$  What does the symbol  $\bigodot$  allow you to do?

Use only the code view for the next tasks! If necessary, you can use the 3D view and building plan to check your results.

#### Task 5.

- Create a cube structure (it doesn't have to be connected, but it shouldn't be too complicated)!
- Insert two blank lines!
- Now, in the code view, try to reflect this structure over the vertical center!
  - □ How do the green and blue numbers of the reflected structure change in comparison to the original structure?
  - □ Can you find a general rule?
  - $\Box$  Would this also be the case in an 8x8 or 9x9 grid?

### Task 6.

- Build cube structure 1 using the code view!
- By adding additional lines of code, construct structure 2!
- By then again adding more lines of code, transform it into structure 3!

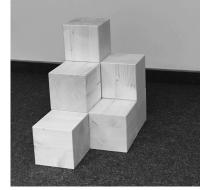

Structure 1

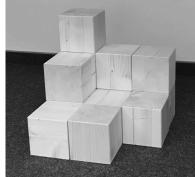

Structure 2

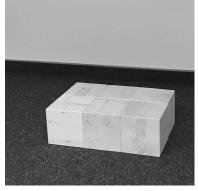

Structure 3

## Task 7.

Play the following game:

- Think of a cube structure and show your partner this structure in only one of the views.
- Choose a view (3D, building plan, or code) for your partner to recreate the structure in!
- Compare your results. If your partner has made no mistakes, they receive a point.
- Then, switch roles. The first one to 3 points is the winner.